# **任意のサイズで地図印刷する方法**

(例)ズーム率が16と17の間くらいで印刷したい…

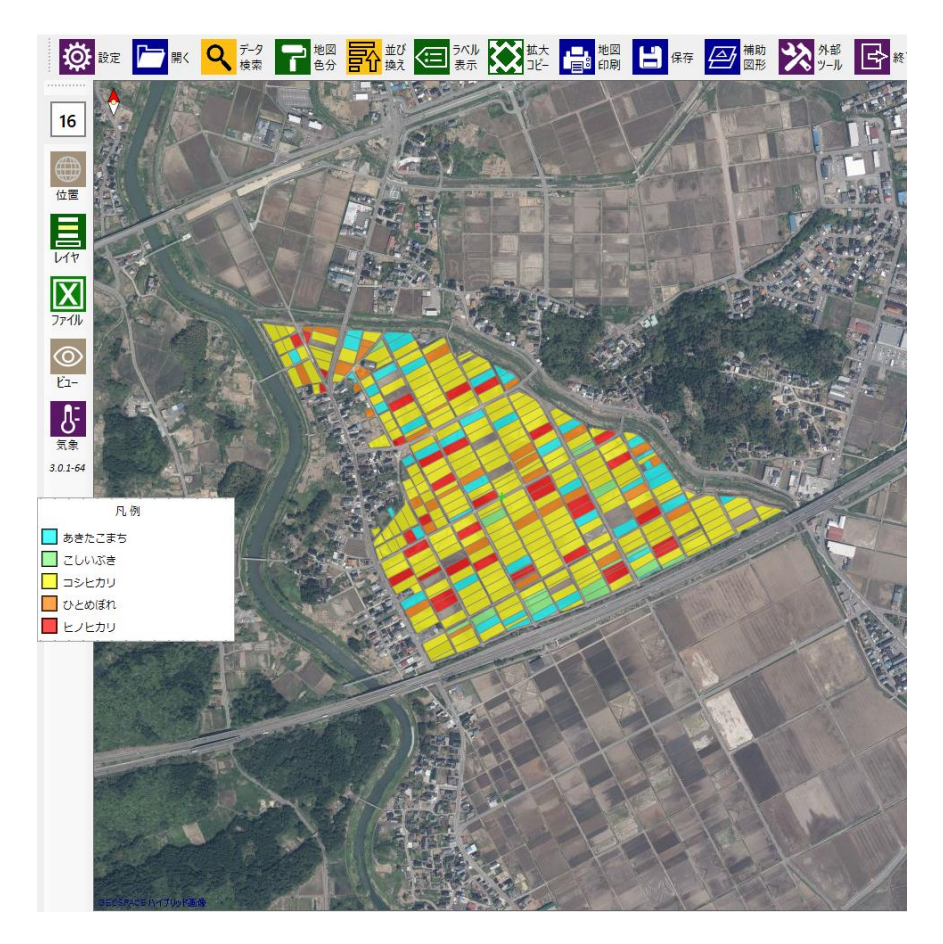

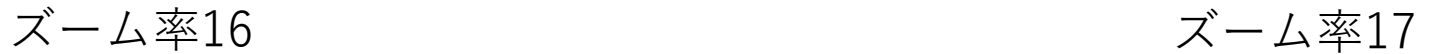

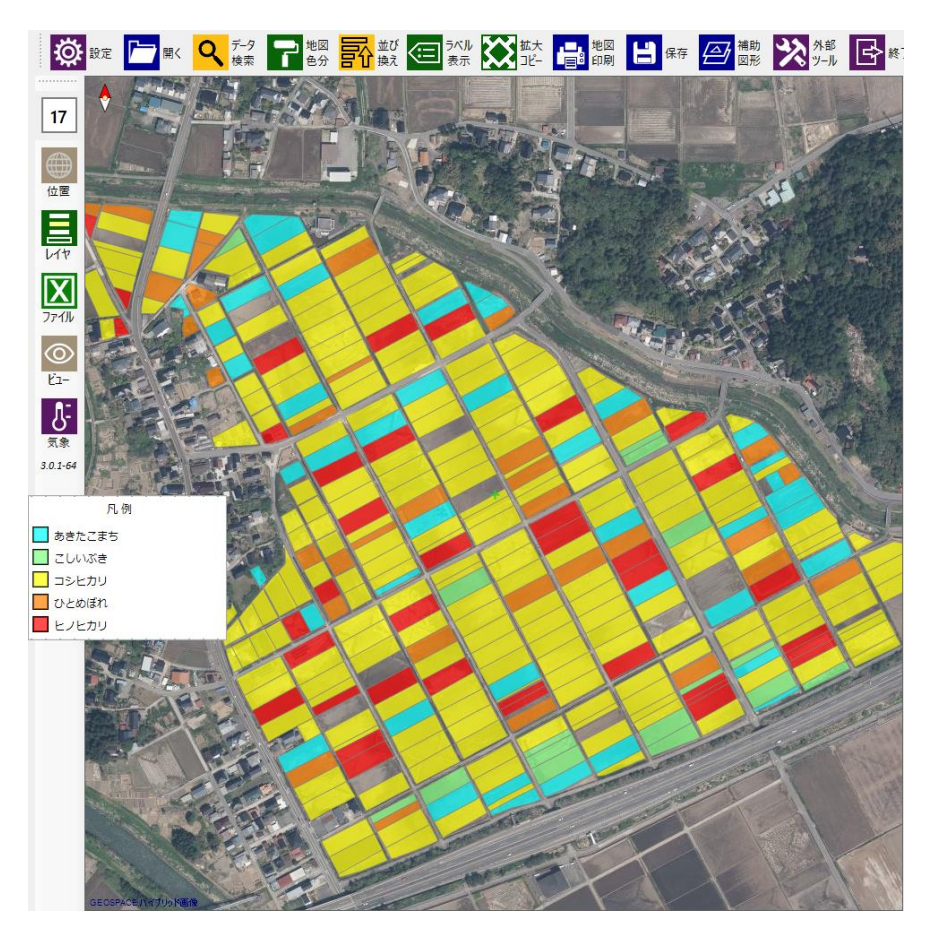

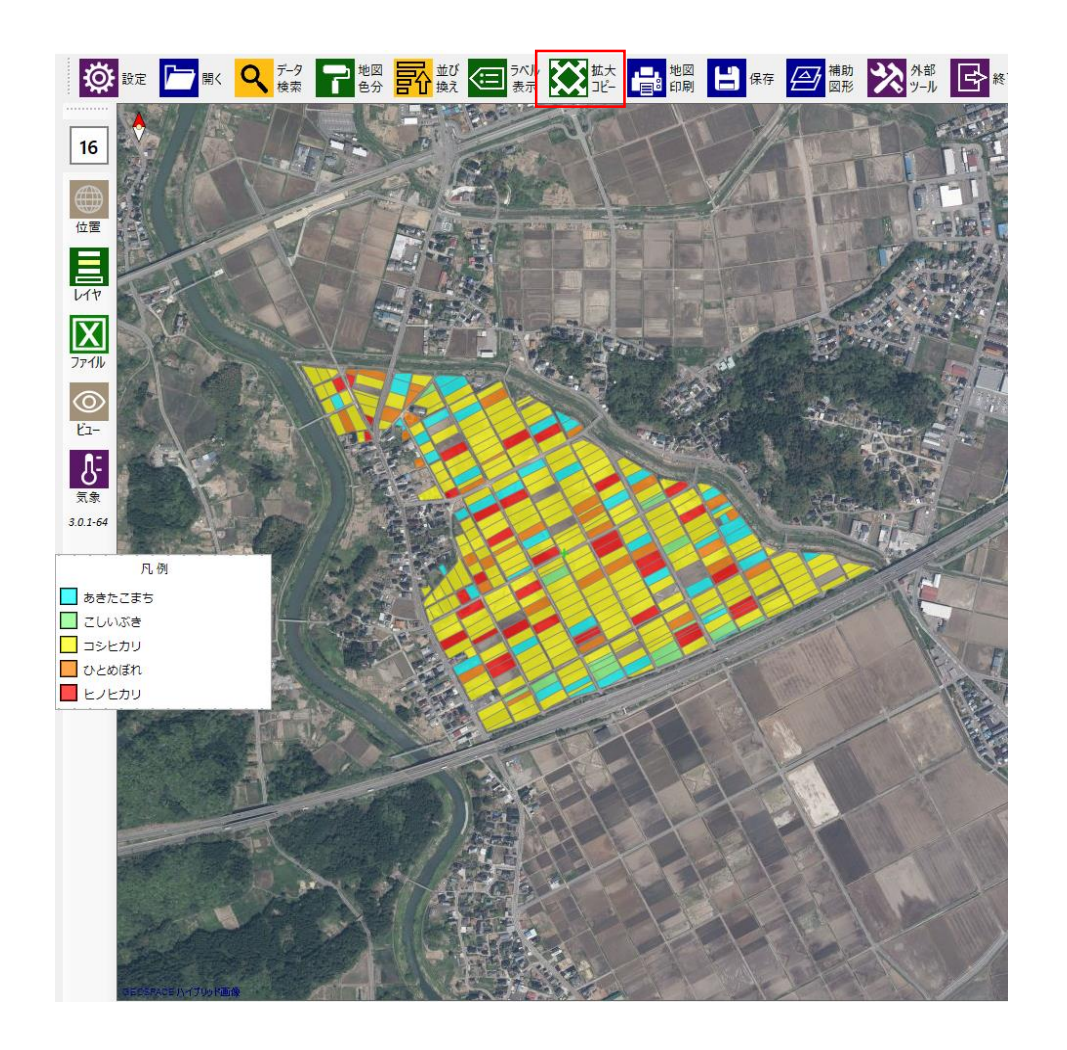

#### ①ズーム率16の画面を用意します。

### ②「拡大コピー機能」を使います。

## ③デスクトップにスクリーンコピー が出来上がります。

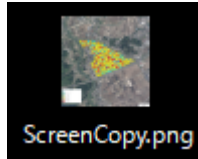

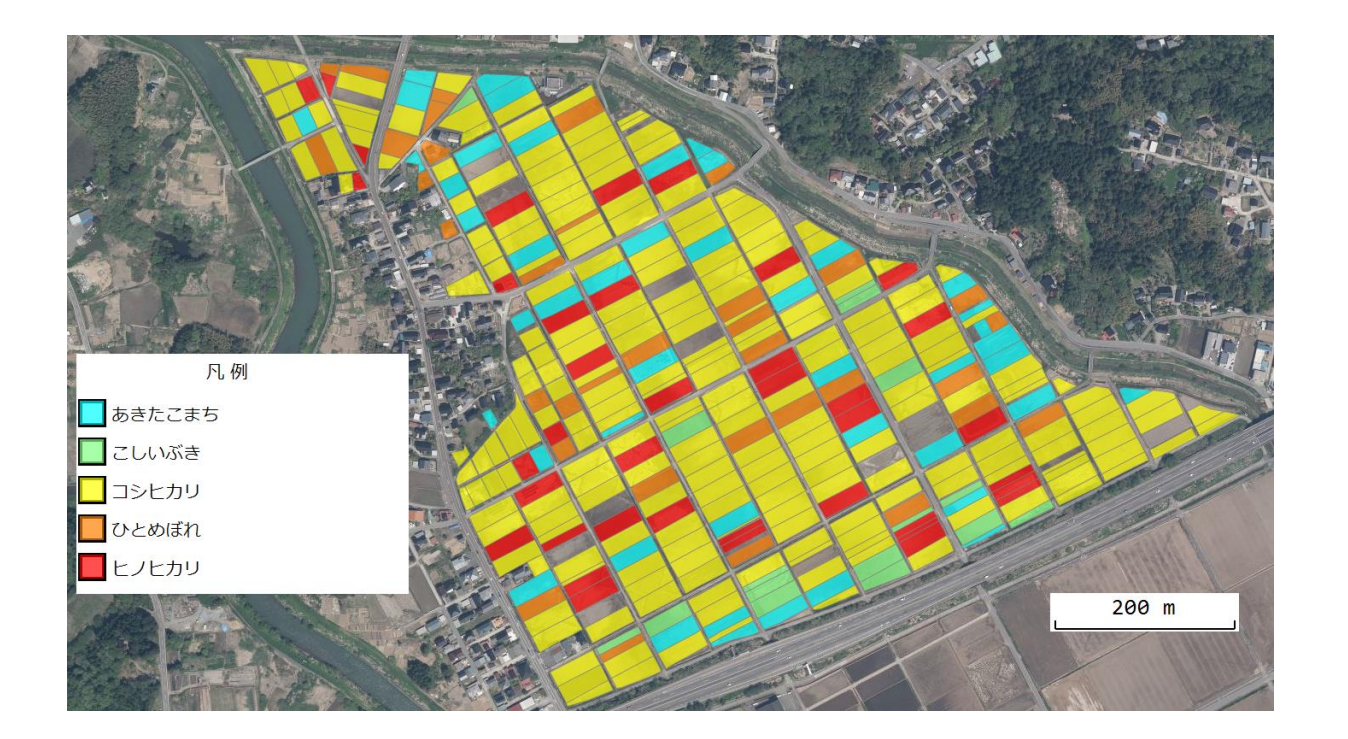

④スクリーンコピーを「ペイント」 で開き、凡例や縮尺を適切な位置に カット&ペーストし、最適な範囲で トリミングを行います。

⑤トリミング画像を保存します。そ の後印刷します。